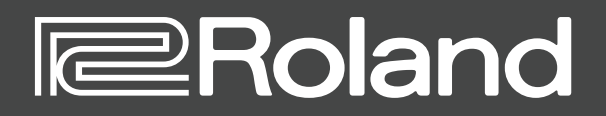

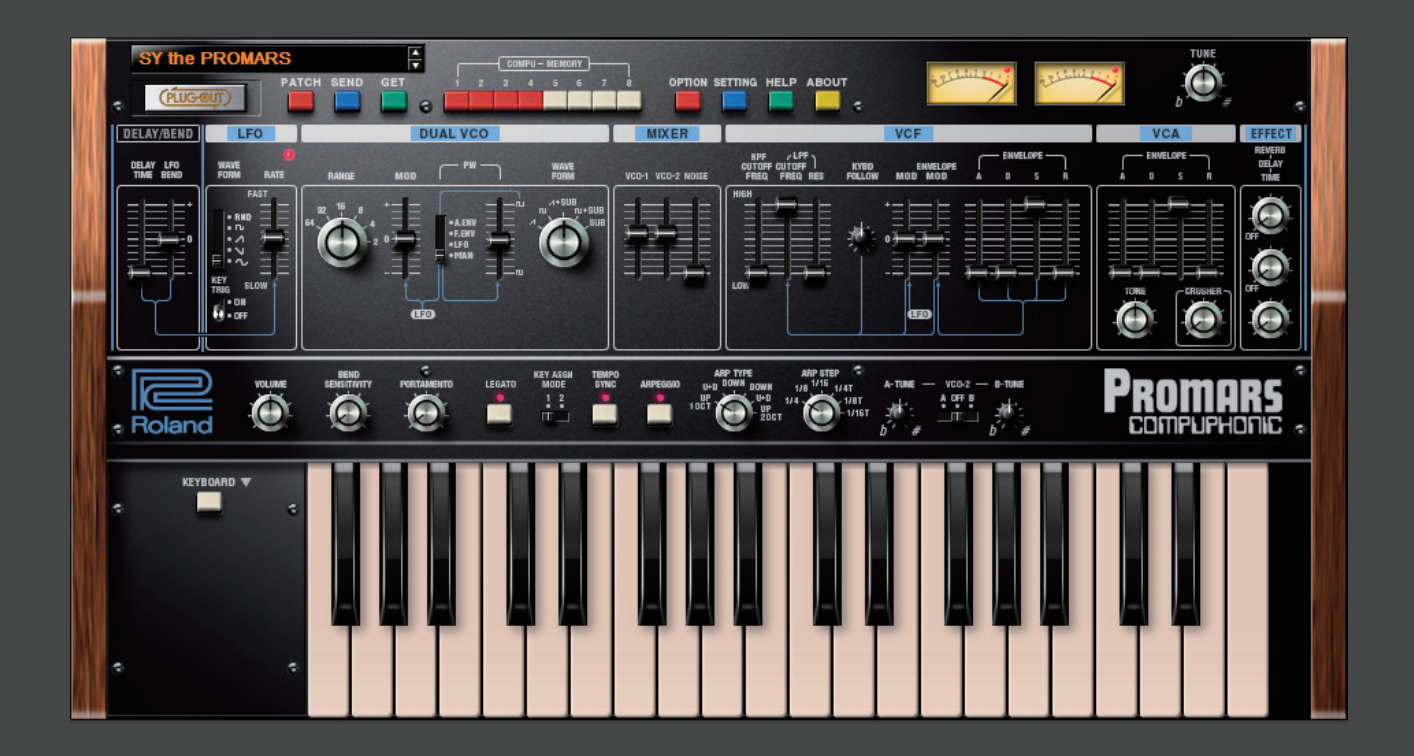

## **PROMARS PLUG-OUT Software Synthesizer**

**Owner's Manual**

### **Introduction**

When you use the PROMARS for the first time, you must specify the MIDI Input/Output in the Setting window ([p. 8](#page-7-0)).

For details on the settings for the DAW software that you're using, refer to the DAW's help or manuals.

#### **About this product**

- In the interest of product improvement, the specifications and/or contents of this package are subject to change without prior notice.
- The explanations in this manual include illustrations that depict what should typically be shown by the display. Note, however, that your unit may incorporate a newer, enhanced version of the system (e.g., includes newer sounds), so what you actually see in the display may not always match what appears in the manual.

#### **About Trademarks**

- VST is a trademark and software of Steinberg Media Technologies GmbH.
- The Audio Units logo is a trademark of Apple Inc.
- Roland and PLUG-OUT are either registered trademarks or trademarks of Roland Corporation in the United States and/or other countries.
- Company names and product names appearing in this document are registered trademarks or trademarks of their respective owners.

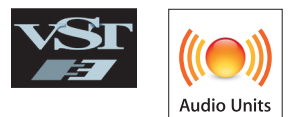

## Screen Structure

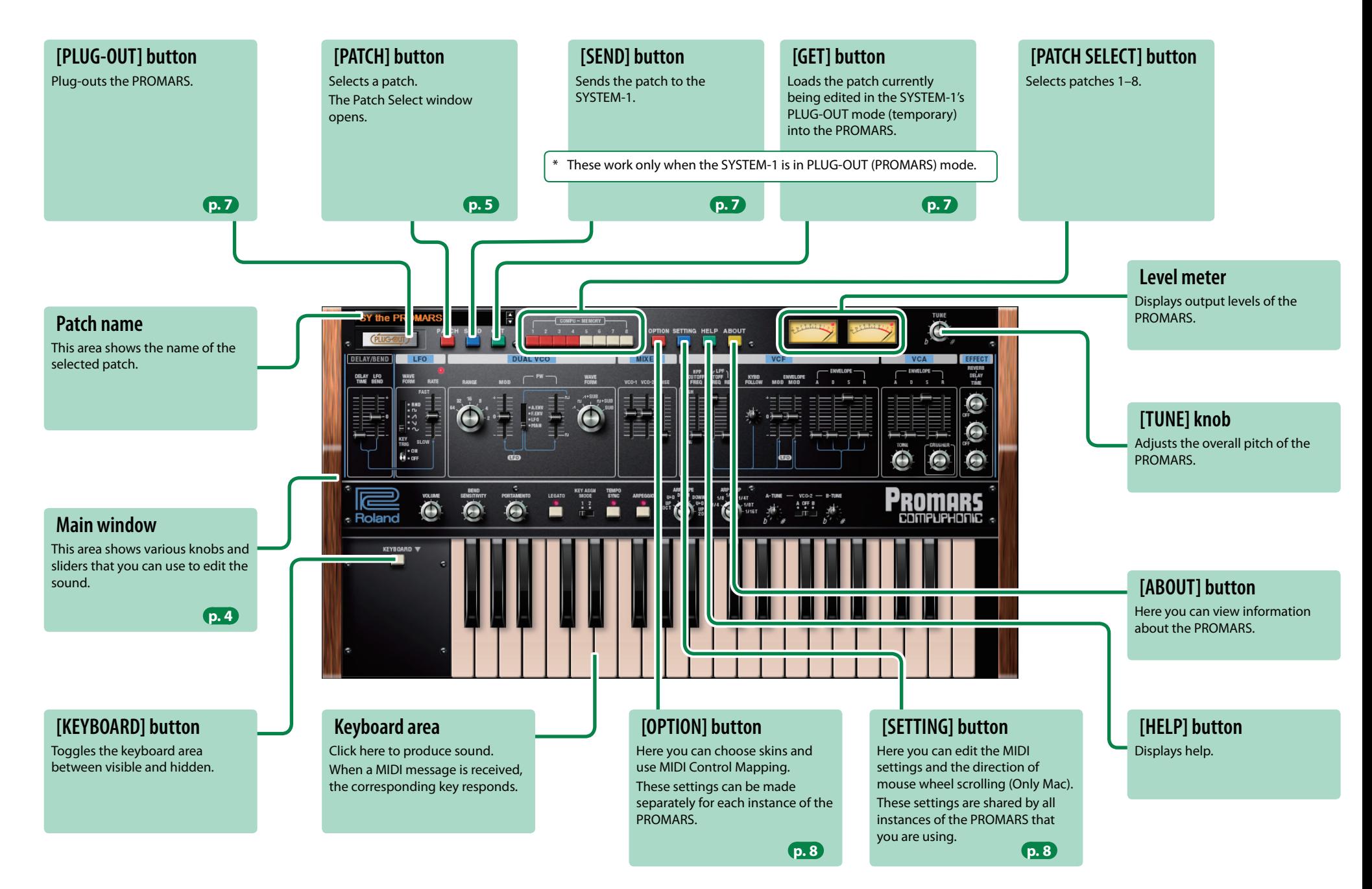

### <span id="page-3-0"></span>**Main Window**

#### **DELAY/BEND**

Here you can adjust the LFO effect.

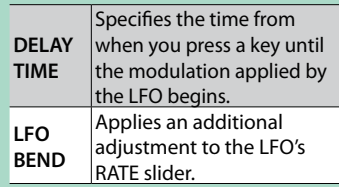

**LFO**

Here you can apply cyclic change to the sound, for example by modulating the pitch to produce vibrato, or by modulating the volume to produce tremolo.

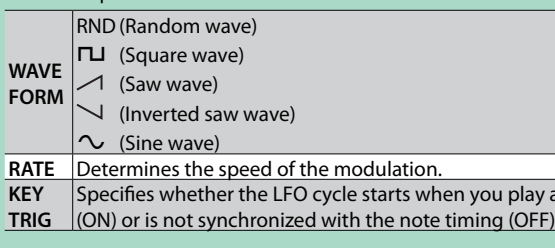

**B** VCO-2 sounds at the pitch specified by B-TUNE.

**OFF VCO-2** is OFF (unused).

#### **DUAL VCO**

Here you can specify the character and the pitch of the sound.

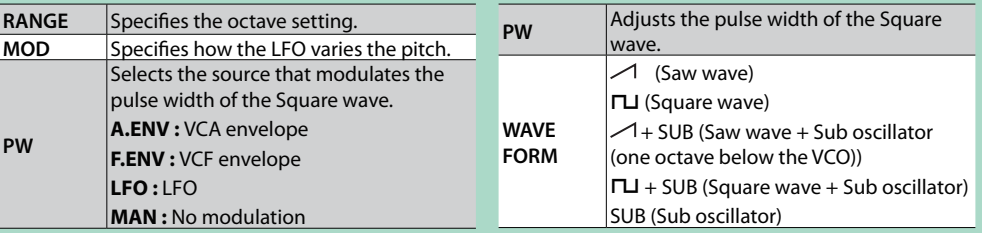

#### **VOLUME**

Adjusts the overall volume of the PROMARS.

#### **BEND SENSITIVITY**

Specifies the amount of pitch change that occurs when pitch bend messages are received.

#### **PORTAMENTO**

Adjusts the time over which the pitch changes.

#### **LEGATO**

Portamento is applied only when you play legato (pressing the next key before releasing the previous key).

#### **KEY ASGN MODE**

Specifies how the assigner operates.

**1** Lowest key has priority. **2** Later key has priority.

#### **TEMPO SYNC**

Press this to make it light if you want to synchronize to the tempo of your host application (DAW). Synchronization tempo range: 40–300

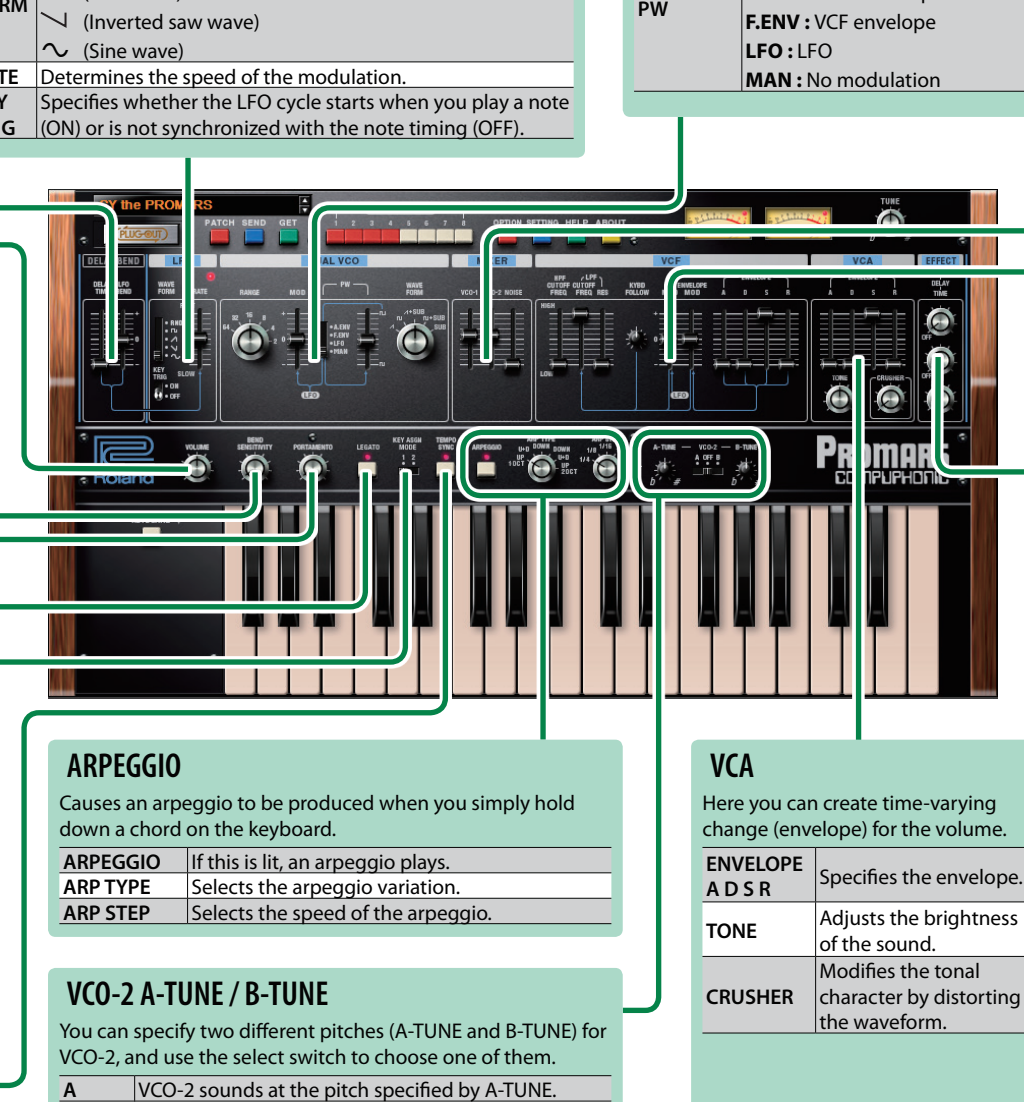

### **MIXER**

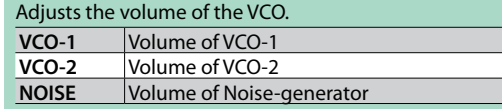

#### **VCF**

These settings determine the brightness and thickness of the sound. Here you can also specify the timevarying change (envelope) for the filter.

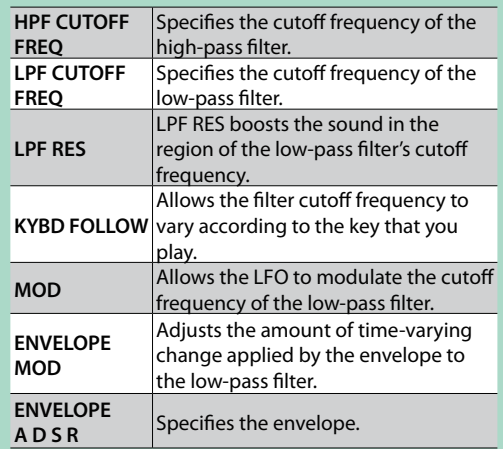

#### the waveform. **EFFECTS**

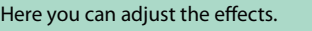

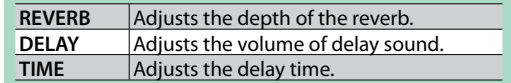

## <span id="page-4-0"></span>Patch and Bank

#### **1. Click the [PATCH] button.**

The Patch Select window opens.

#### **[LIST] button**

Changes to other bank. The bank list window opens.

#### **[IMPORT] button**

Imports a bank. The file selection window opens.

#### **[EXPORT] button**

Exports the bank. The file name input window opens.

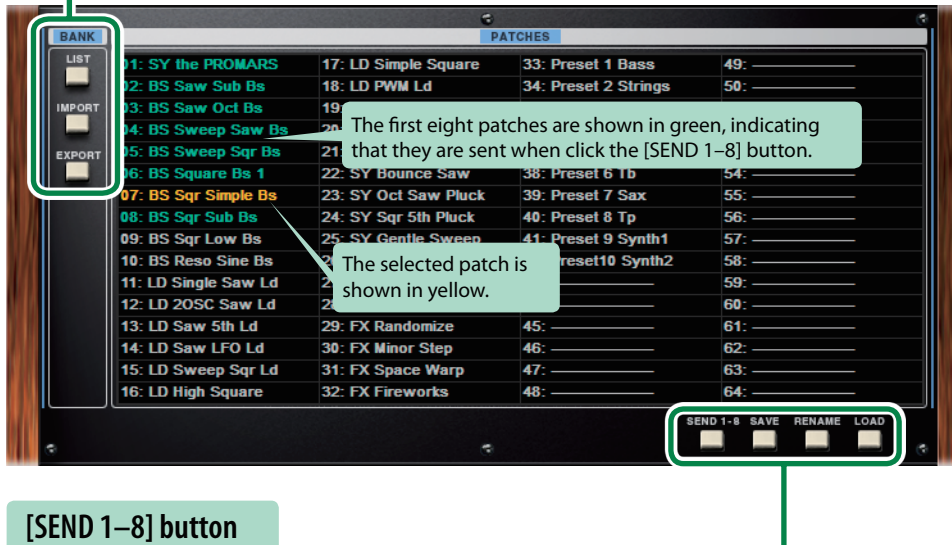

Sends the first eight patches to the SYSTEM-1.

#### **[SAVE] button**

Saves the current sound of the PROMARS to the selected patch.

## **[RENAME] button**

Renames the selected patch.

**[LOAD] button** Loads the selected patch into the PROMARS.

### **Patch**

Patches are managed in banks of 64 patches.

### **Loading a Patch**

#### **1. Click a patch name.**

**2. Click the [LOAD] button. Or press the [Return (Enter)] key.**

The patch is loaded, and the Patch Select window closes.

\* You can load a patch without closing the window by double-clicking the patch name.

### **Saving the Patch**

Here's how to save an edited sound as a patch.

- **1. Click the save-destination patch name.**
- **2. Click the [SAVE] button.**

The patch is saved.

### **Renaming the Patch**

- **1. Click the name of the patch that you want to rename.**
- **2. Click the [RENAME] button.**
- **3. Change the patch name. (Up to 16 letters)**

### **Changing the Order of the Patches**

#### **1. Drag the patch name to change the order of the patches.**

\* When you click the [SEND 1–8] button, the first eight patches are sent.

### **Bank**

A set of 64 patches is collectively called a "bank"; by switching between banks you can access a large number of patches. A bank of patches can be saved as a file.

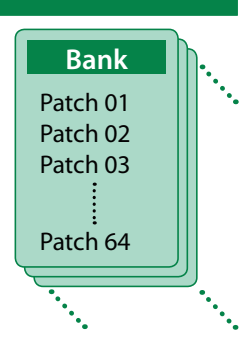

### **Changing to Other Bank**

#### **1. Click the [LIST] button.**

The bank list window opens.

**2. Click the bank that you want to recall.**

### **Exporting the Bank**

Here's how to export a bank as a file.

- **1. Click the [EXPORT] button.** The file name input window opens.
- **2. Enter file name, and click the [Save] button.** The file is written.

### **Importing a Bank**

**1. Click the [IMPORT] button.**

The file selection window opens.

**2. Select a file, and click the [Open] button.**

The bank is loaded.

#### **Keyboard shortcuts**

Keyboard shortcuts for the Patch Select window.

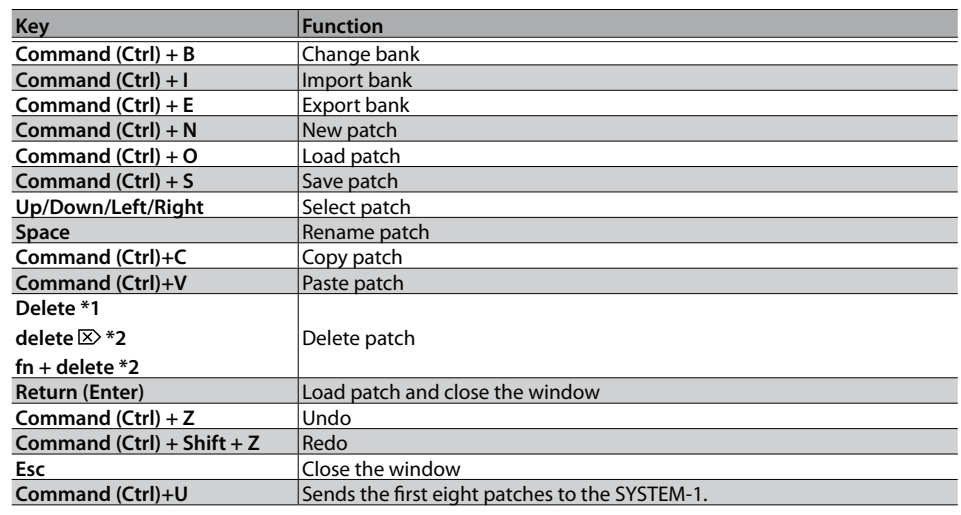

\*1 Windows / \*2 Mac

# <span id="page-6-0"></span>Playing with the SYSTEM-1

By connecting the SYSTEM-1 to your computer (Mac/Windows), you can use the PROMARS in conjunction with the SYSTEM-1.

#### **Windows**

The "SYSTEM-1 CTRL" shown as a MIDI port is the port used by the PROMARS. Do not use this port from your DAW.

### <span id="page-6-1"></span>**Plug-Out**

#### **What is a "Plug-out"?**

"Plug-out" is technology that allows a software synthesizer such as PROMARS to be installed and used in the SYSTEM-1.

- You can play the PROMARS on the SYSTEM-1 by itself, without using a computer.
- You can send the setting of selected bank to the SYSTEM-1.
- You can use the knobs and sliders of the SYSTEM-1 to edit the sound.

III IIIIIIIIIIIIIIIII

### **Plug-Out Procedure**

#### **1. Click the [PLUG-OUT] button.**

A confirmation message appears.

#### **2. Click the [OK] button.**

A progress bar appears, and plug-out processing begins. This takes approximately one minute.

\* If another software synthesizer is already plugged-out on the SYSTEM-1, a confirmation message appears. Click the [OK] button to continue.

### **Send/Get Patches**

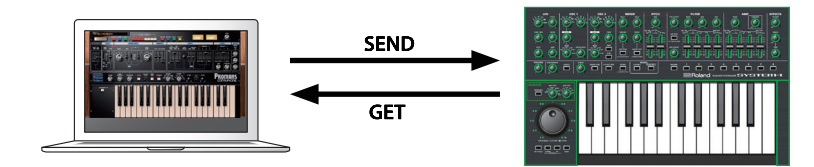

- **1. Connect the SYSTEM-1 to your computer.**
- **2. Turn on the MODEL [PLUG-OUT] button of the SYSTEM-1.**
	- \* In order to send or get a patch, you must first plug-out ([p. 7\)](#page-6-1).

### **Sending the Patch**

You can send the current PROMARS patch to the SYSTEM-1 and play it on the SYSTEM-1. The sound is output from the SYSTEM-1's OUTPUT jacks.

### **3. Click the [SEND] button of the PROMARS.**

The patch is transmitted.

### **Getting the Patch**

If you've used the SYSTEM-1 to edit a patch of the plugged-out PROMARS, here's how to load that patch into the PROMARS.

**3. Click the [GET] button of the PROMARS.** The patch is loaded.

#### **If an error message appears, check the following items.**

- Is the MIDI port specified correctly? ([p. 8](#page-7-1))
- Is the SYSTEM-1 connected to your computer?

#### **If an error message appears, check the following items.**

- Is the MIDI port specified correctly? ([p. 8](#page-7-1))
- Is the SYSTEM-1 connected to your computer?
- Is the SYSTEM-1's MODEL [PLUG-OUT] button turned on?
- Is the PROMARS plugged-out on the SYSTEM-1? ([p. 7](#page-6-1))

# <span id="page-7-1"></span>Settings

## **Option**

#### **1. Click the [OPTION] button.**

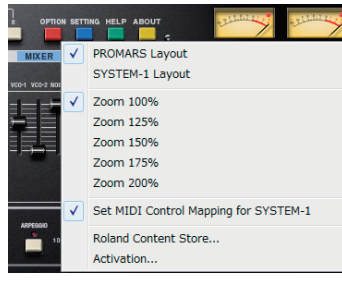

#### **2. Select items.**

 $A \vee$  is shown for the selected item.

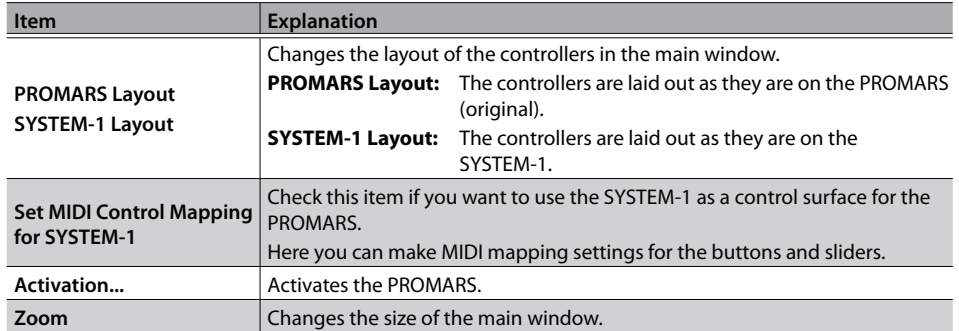

## <span id="page-7-0"></span>**Setting**

### **1. Click the [SETTING] button.**

- The Setting window opens.
- \* Flip Scroll Direction is only on Mac.

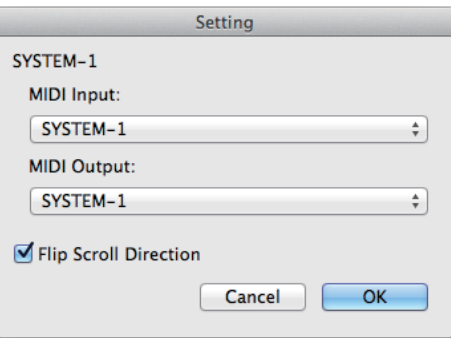

#### **2. Edit the parameters.**

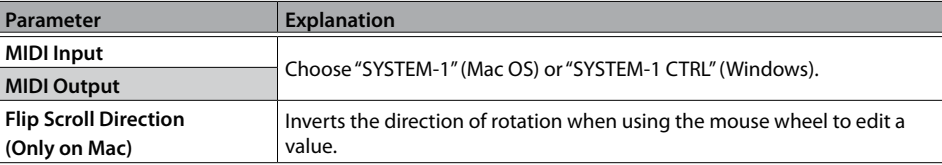

#### **3. Click the [OK] button.**

- \* Your changes are remembered.
- \* If multiple instances of the PROMARS are running, these settings apply to all instances.

### **Setting for the SYSTEM-1**

When you want to play the PROMARS's sound (plug-in) with your SYSTEM-1, set the SYSTEM-1 to the MIDI controller mode.

Once you set to MIDI controller mode, SYSTEM-1's internal sound can not be played, and the SYSTEM-1 can play the PROMARS's sound only.

#### **1. Turn the power on of the SYSTEM-1.**

**2. While holding down the MODEL [SYSTEM-1] and [PLUG-OUT] buttons, use the SCATTER [TYPE] dial to set to MIDI controller mode.**

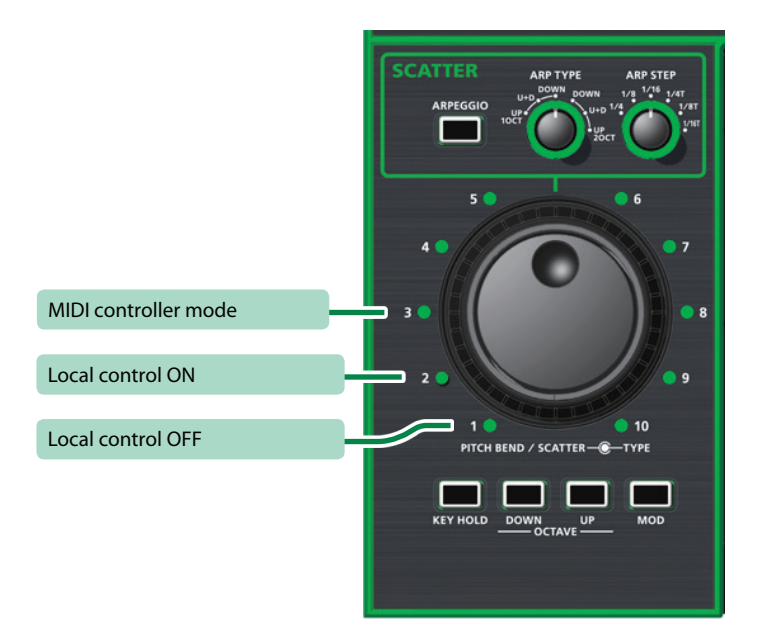

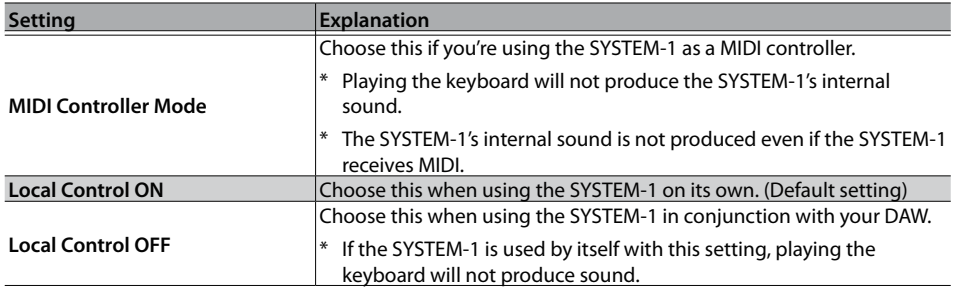

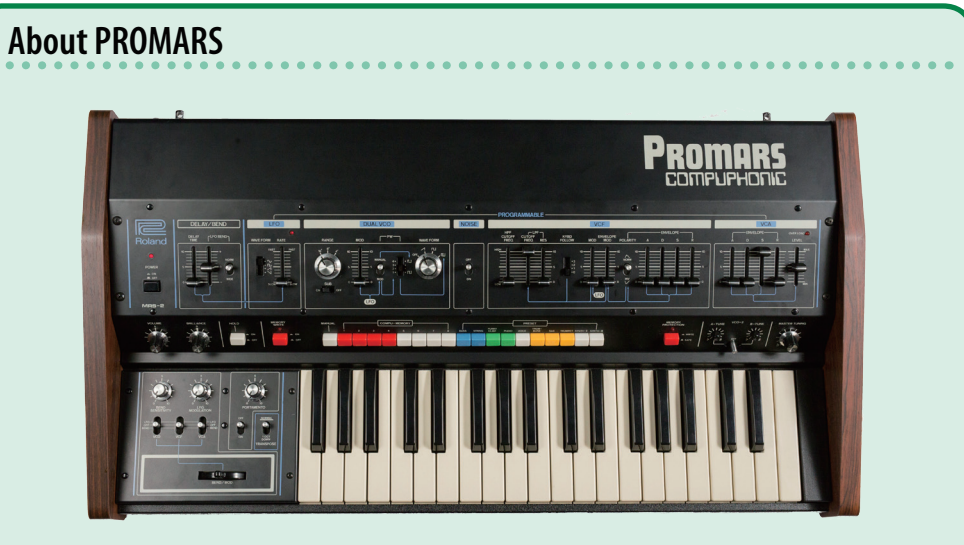

The PROMARS was a two-VCO monophonic synthesizer that went on sale in 1979.

It was a sibling of the JUPITER-4 that went on sale about the same time, and its thick sound and the "compu-memory" function that allowed these sounds to be stored and recalled made it highly regarded as an instrument for live performance.

Although the PROMARS was designed as a two-VCO monophonic synthesizer, the pitch of the two VCOs could be slightly detuned to produce a unison chorus effect, and a suboscillator was provided on each VCO, making it possible to produce sounds similar to a four-VCO synthesizer. Its rich and dense sound is still loved by both professionals and amateurs.